one touch |818| one touch |818|

om

www.alcatelonetouch.com

For more information about how to use the phone, please go to <a href="www.alcatelonetouch.com">www.alcatelonetouch.com</a> to download complete user manual. Moreover, from the website you can also consult FAQ, realize software upgrade, etc.

ALCATELOne touch.

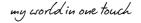

ALCATEL

ALCATELOne touch.

#### Note:

This is a shared user manual for one touch 818/one touch 818D/one touch 828 specifying Dual SIM information where relevant.

## Introduction.....

TCT Mobile Limited would like to thank you for purchasing this mobile phone.

#### Home screen

- · Convenient at-a-glance view of Widget applications
- · Menu shortcuts for quick access
- · Neat organization of applications along any edge

### Power media applications

- Music player & Radio
- Video player & Streaming
- Webcam

The 2.0 Megapixel camera is a good companion for PC instant message.

#### **Bluetooth**

With Bluetooth 2.1 supporting A2DP profiles, enjoy handsfree conversations.

#### My friends

Popular websites (like Bebo, Friendster, hi5, Myspace, etc.) to stay in touch with your friends wherever you are, whenever you want.

## Two SIM Card Two Standby (1)

With two SIM cards in one phone, users have the option to use either one or both at the same time.

## **Table of contents**

| Saf | fety a | and use                      | . ( |
|-----|--------|------------------------------|-----|
| Ge  | nera   | l information                | ı   |
| i.  | Gett   | ing started                  | i.  |
| -   | 1.1    | Set-up                       |     |
|     | 1.2    | Power on your phone          |     |
|     | 1.3    | Power off your phone         | I   |
|     | 1.4    | Using the touchscreen        | I   |
| 2   | You    | r mobile                     | ľ   |
|     | 2.1    | Keys and connectors          | Ī   |
|     | 2.2    | Home screen                  | ľ   |
| 3   | Mak    | ing a call                   | 2   |
|     | 3.1    | Placing a call               | 2   |
|     | 3.2    | Calling your voicemail       |     |
|     | 3.3    | Receiving a call             | 2   |
|     | 3.4    | During a call                |     |
|     | 3.5    | Conference calls             |     |
|     | 3.6    | Line switching               |     |
| 4   | Men    | u arrange                    | 2   |
| 5   | Mess   | sages                        | 3   |
|     | 5.1    | Access                       | 3   |
|     | 5.2    | Conversational On (Off) mode | 3   |
|     | 5.3    | Write message                |     |
|     | 5.4    | Search                       |     |
|     | 5.5    | Alerts                       |     |
|     | 5.6    | Delete threads               |     |
|     | 5.7    | Available options            |     |
| 6   |        | il                           |     |
|     | 6.1    | Access                       |     |
|     | 6.2    | Email account set-up         |     |
|     | 6.3    | Write email                  |     |
|     | 6.4    | Inbox                        | 3   |

|    | 6.5  | Outbox                                     | 36   |
|----|------|--------------------------------------------|------|
|    | 6.6  | Sent                                       | 36   |
|    | 6.7  | Drafts                                     | 36   |
|    | 6.8  | Available options                          | 37   |
| 7  | Palr | ingo                                       | 38   |
|    | 7.1  | Access                                     |      |
|    | 7.2  | Open a Palringo account online             | 38   |
|    | 7.3  | Sign in/Sign out                           |      |
|    | 7.4  | Add service                                |      |
|    | 7.5  | Chat                                       | 39   |
|    | 7.6  | Contacts                                   | 39   |
|    | 7.7  | Groups                                     | 39   |
| 8  | Con  | tacts                                      | .40  |
|    | 8.1  | Consulting your contacts                   |      |
|    | 8.2  | Adding a contact                           |      |
|    | 8.3  | Contacts importing, exporting and grouping |      |
|    | 8.4  | Available options                          |      |
| 9  | Call | log                                        | .44  |
|    | 9.1  | Access                                     |      |
|    | 9.2  | Available options                          | 44   |
| 10 | Med  | ia applications                            | .48  |
|    | 10.1 | Music player                               |      |
|    | 10.2 | Image viewer                               |      |
|    | 10.3 | Video player                               |      |
|    | 10.4 | Radio                                      |      |
| ш  | Inte | rnet                                       | .55  |
| •  | 11.1 | My friends                                 |      |
|    | 11.2 | Opera                                      |      |
|    | 11.3 | Wap                                        |      |
|    | 11.4 | News                                       |      |
|    | 11.5 | Weather                                    |      |
|    | 11.6 | Facebook                                   | 59   |
|    | 11.7 | mTweet                                     | 59   |
| 12 |      | ertainment                                 | 40   |
|    | Ente | ertainment                                 | . OU |
|    | 12.1 | Stopwatch                                  |      |

| 12.2  | Ebook                                                                                                    | 60                              |
|-------|----------------------------------------------------------------------------------------------------|---------------------------------|
| 12.3  | Java                                                                                                    | 61                              |
| Can   | nera                                                                                                    | 63                              |
| 13.1  |                                                                                                    |                                 |
| 13.2  |                                                                                                    |                                 |
|       |                                                                                                    |                                 |
| Prof  | īles                                                                                                    | 66                              |
| 14.1  | General                                                                                                    | 66                              |
| 14.2  | Meeting                                                                                                    | 67                              |
| 14.3  | Outdoor                                                                                                    | 67                              |
| 14.4  | Indoor                                                                                                    | 67                              |
| 14.5  | Silence                                                                                                    | 67                              |
| 14.6  | Flight mode                                                                                                    | 67                              |
| File  | manager                                                                                                    | 68                              |
| 15.1  | My audios                                                                                                    |                                 |
| 15.2  | My images                                                                                                    | 69                              |
| 15.3  | My videos                                                                                                    |                                 |
| 15.4  | Ebook                                                                                                    |                                 |
| 15.5  | My creations                                                                                                    | 69                              |
| 15.6  |                                                                                                    |                                 |
| 15.7  | Phone                                                                                                    | 69                              |
| 15.8  | SD card                                                                                                    |                                 |
| 15.9  |                                                                                                    |                                 |
|       |                                                                                                    |                                 |
| 15.11 | Memory status                                                                                                    | 72                              |
| Blue  | etooth™                                                                                                    | <b>7</b> 3                      |
| NFC   |                                                                                                    | 75                              |
| 17.1  | Access                                                                                                    |                                 |
| 17.2  | Activate NFC                                                                                                    | 75                              |
| 17.3  | Read a tag                                                                                                    | 75                              |
| 17.4  |                                                                                                    |                                 |
| 17.5  | Tag history                                                                                                    |                                 |
| Oth   | ers                                                                                                    | 77                              |
| 18.1  | Calendar                                                                                                    |                                 |
| 18.2  | Calculator                                                                                                    |                                 |
|       | 12.3 Can 13.1 13.2 13.3 Prof 14.1 14.2 14.3 14.4 14.5 15.1 15.5 15.6 15.7 15.8 Blue NFC 17.1 17.2 17.3 17.4 17.5 Oth 18.1 | Camera  13.1 Access 13.2 Camera |

|    | 18.3 | Notes                        | 78  |
|----|------|------------------------------|-----|
|    | 18.4 | Tasks                        |     |
|    | 18.5 |                              |     |
|    | 18.6 | Converter                    | 81  |
|    | 18.7 | Voice recorder               |     |
| 19 | Sett | ings                         | 82  |
|    | 19.1 |                              |     |
|    | 19.2 | Dual SIM settings            |     |
|    |      | Phone settings               |     |
|    |      | Call settings                |     |
|    | 19.5 | •                            |     |
|    | 19.6 | Network                      |     |
|    | 19.7 | Connectivity                 | 88  |
|    | 19.8 | Default browser              |     |
| 20 | Mak  | ing the most of your mobile  | 89  |
|    |      | PC suite                     |     |
|    |      | Webcam                       |     |
| 21 | Lati | n input mode/character table | 91  |
| 22 | Tele | phone warranty               | 93  |
|    |      | essories                     |     |
|    |      | ubleshooting                 |     |
|    |      | UDIC3HUUUHIE                 | / U |

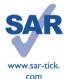

This product meets applicable national SAR limits of 2.0 W/kg. The specific maximum SAR values can be found on page 9 of this user guide.

When carrying the product or using it while worn on your body, either use an approved accessory such as a holster or otherwise maintain a distance of 1.5 cm from the body to ensure compliance with RF exposure requirements. Note that the product may be transmitting even if you are not making a phone call.

## Safety and use.....

We recommend that you read this chapter carefully before using your phone. The manufacturer disclaims any liability for damage, which may result as a consequence of improper use or use contrary to the instructions contained herein.

#### • TRAFFIC SAFETY:

Given that studies show that using a mobile phone while driving a vehicle constitutes a real risk, even when the hands-free kit is used (car kit, headset...), drivers are requested to refrain from using their mobile when the vehicle is not parked.

When driving, do not use your phone and headphone to listen to music or to the radio. Using a headphone can be dangerous and forbidden in some areas.

When switched on, your phone emits electromagnetic waves that can interfere with the vehicle's electronic systems such as ABS anti-lock brakes or airbags. To ensure that there is no problem:

- do not place your phone on top of the dashboard or within an airbag deployment area,
- check with your car dealer or the car manufacturer to make sure that the dashboard is adequately shielded from mobile phone RF energy.

#### CONDITIONS OF USE:

You are advised to switch off the telephone from time to time to optimise its performance.

Switch the phone off before boarding an aircraft.

Switch the phone off when you are in health care facilities, except in designated areas. As with many other types of equipment now in regular use, mobile telephones can interfere with other electrical or electronic devices, or equipment using radio frequency.

Switch the phone off when you are near gas or flammable liquids. Strictly obey all signs and instructions posted in a fuel depot, petrol station, or chemical plant, or in any potentially explosive atmosphere.

When the phone is switched on, it should be kept at least 15 cm from any medical device such as a pacemaker, a hearing aid or insulin pump, etc. In particular when using the phone, you should hold it against the ear on the opposite side to the device, if any.

To avoid hearing impairment, pick up the call before holding your phone to your ear. Also move the handset away from your ear while using the "hands-free" mode because the amplified volume might cause hearing damage.

Do not let children use the phone and/or play with the telephone and accessories without supervision.

When replacing the cover please note that your phone may contain substances that could create an allergic reaction.

Always handle your phone with care and keep it in a clean and dust-free place.

Do not allow your phone to be exposed to adverse weather or environmental conditions (moisture, humidity, rain, infiltration of liquids, dust, sea air, etc). The manufacturer's recommended operating temperature range is -10°C to +55°C.

At over  $55^{\circ}$ C the legibility of the phone's display may be impaired, though this is temporary and not serious.

Emergency call numbers may not be reachable on all cellular networks. You should never rely only on your phone for emergency calls.

Do not open, dismantle or attempt to repair your mobile phone yourself.

Do not drop, throw or bend your mobile phone.

Do not use the phone if the glass made screen, is damaged, cracked or broken to avoid any injury.

Do not paint it.

Use only batteries, battery chargers, and accessories which are recommended by TCT Mobile Limited and its affiliates and are compatible with your phone model (see Accessories List, page 95). TCT Mobile Limited and its affiliates disclaim any liability for damage caused by the use of other chargers or batteries.

Remember to make back-up copies or keep a written record of all important information stored in your phone.

Some people may suffer epileptic seizures or blackouts when exposed to flashing lights, or when playing video games. These seizures or blackouts may occur even if a person never had a previous seizure or blackout. If you have experienced seizures or blackouts, or if you have a family history of such occurrences, please consult your doctor before playing video games on your phone or enabling a flashing-lights feature on your phone.

Parents should monitor their children's use of video games or other features that incorporate flashing lights on the phones. All persons should discontinue use and consult a doctor if any of the following symptoms occur: convulsion, eye or muscle twitching, loss of awareness, involuntary movements, or disorientation. To limit the likelihood of such symptoms, please take the following safety precautions:

- Do not play or use a flashing-lights feature if you are tired or need sleep.
- Take a minimum of a 15-minute break hourly.
- Play in a room in which all lights are on.
- Play at the farthest distance possible from the screen.
- If your hands, wrists, or arms become tired or sore while playing, stop and rest for several hours before playing again.
- If you continue to have sore hands, wrists, or arms during or after playing, stop the game and

When you play games on your phone, you may experience occasional discomfort in your hands, arms, shoulders, neck, or other parts of your body. Follow the instructions to avoid problems such as tendinitis, carpal tunnel syndrome, or other musculoskeletal disorders.

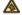

Prolonged exposure to music at full volume on the music player may damage the listener's hearing.

Set your phone volume safely. Use only headphones recommended by TCT Mobile Limited and its affiliates

#### • PRIVACY:

Please note that you must respect the laws and regulations in force in your jurisdiction or other jurisdiction(s) where you will use your mobile phone regarding taking photographs and recording sounds with your mobile telephone. Pursuant to such laws and regulations, it may be strictly forbidden to take photographs and/or to record the voices of other people or any of their personal attributes, and duplicate or distribute them, as this may be considered to be an invasion of privacy. It is the user's sole responsibility to ensure that prior authorisation be obtained, if necessary, in order to record private or confidential conversations or take a photograph of another person; the manufacturer, the seller or vendor of your mobile phone (including the operator) disclaim any liability which may result from the improper use of the mobile phone.

#### • BATTERY:

Before removing the battery from your phone, please make sure that the phone is switched off. Observe the following precautions for battery use:

- Do not attempt to open the battery (due to the risk of toxic fumes and burns).
- Do not puncture, disassemble or cause a short-circuit in a battery.
- Do not burn or dispose of a used battery in household rubbish or store it at temperatures above 60°C.

Batteries must be disposed of in accordance with locally applicable environmental regulations. Only use the battery for the purpose for which it was designed. Never use damaged batteries or those not recommended by TCT Mobile Limited and/or its affiliates.

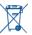

This symbol on your telephone, the battery and the accessories means that these phones must be taken to collection points at the end of their life:

- Municipal waste disposal centres with specific bins for these items of equipment
- Collection bins at points of sale.

They will then be recycled, preventing substances being disposed of in the environment,

so that their components can be reused.

In European Union countries:

These collection points are accessible free of charge.

All phones with this sign must be brought to these collection points.

In non European Union jurisdictions:

Items of equipment with this symbol are not to be thrown into ordinary bins if your jurisdiction or your region has suitable recycling and collection facilities; instead they are to be taken to collection points for them to be recycled.

**CAUTION:** RISK OF EXPLOSION IF BATTERY IS REPLACED BY AN INCORRECT TYPE. DISPOSE OF USED BATTERIES ACCORDING TO THE INSTRUCTIONS.

#### CHARGERS

Mains powered chargers will operate within the temperature range of: 0°C to 40°C.

The chargers designed for your mobile phone meet with the standard for safety of information technology equipment and office equipment use. Due to different applicable electrical specifications, a charger you purchased in one jurisdiction may not work in another jurisdiction. They should be used for this purpose only.

#### • RADIO WAVES:

Proof of compliance with international standards (ICNIRP) or with European Directive 1999/5/ EC (R&TTE) is required of all mobile phone models before they can be put on the market. The protection of the health and safety for the user and any other person is an essential requirement of these standards or this directive.

#### THIS DEVICE MEETS INTERNATIONAL GUIDELINES FOR EXPOSURE TO RADIO WAVES.

Your mobile device is a radio transmitter and receiver. It is designed not to exceed the limits for exposure to radio waves (radio frequency electromagnetic fields) recommended by international guidelines. The guidelines were developed by an independent scientific organization (ICNIRP) and include a substantial safety margin designed to assure the safety of all persons, regardless of age and health.

The radio wave exposure guidelines use a unit of measurement known as the Specific Absorption Rate, or SAR. The SAR limit for mobile devices is 2 W/kg.

Tests for SAR are conducted using standard operating positions with the device transmitting at its highest certified power level in all tested frequency bands. The highest SAR values under the ICNIRP guidelines for this device model are:

| Maximum SAR for this model and conditions under which it was recorded. |                                                                       |                          |
|------------------------------------------------------------------------|-----------------------------------------------------------------------|--------------------------|
| Head SAR                                                               | GSM 900+Bluetooth(one touch 818)<br>GSM 900+Bluetooth(one touch 818D) | 0.667 W/kg<br>0.715 W/kg |
| Body-worn SAR                                                          | GSM 900+Bluetooth(one touch 818)<br>GSM 900+Bluetooth(one touch 818D) | 0.727 W/kg<br>0.717 W/kg |

During use, the actual SAR values for this device are usually well below the values stated above. This is because, for purposes of system efficiency and to minimize interference on the network, the operating power of your mobile device is automatically decreased when full power is not needed for the call. The lower the power output of the device, the lower its SAR value.

Body-worn SAR testing has been carried out at a separation distance of 1.5 cm. To meet RF exposure guidelines during body-worn operation, the device should be positioned at least this distance away from the body. If you are not using an approved accessory ensure that whatever product is used is free of any metal and that it positions the phone the indicated distance away from the body.

Organizations such as the World Health Organization and the US Food and Drug Administration have stated that if people are concerned and want to reduce their exposure they could use a hands-free device to keep the phone away from the head and body during phone calls, or reduce the amount of time spent on the phone.

For more information you can go to www.alcatelonetouch.com

Additional information about electromagnetic fields and public health are available on the following site: http://www.who.int/peh-emf.

9

Your telephone is equipped with a built-in antenna. For optimal operation, you should avoid touching it or degrading it.

As mobile devices offer a range of functions, they can be used in positions other than against your ear. In such circumstances the device will be compliant with the guidelines when used with headset or usb data cable. If you are using another accessory ensure that whatever product is used is free of any metal and that it positions the phone at least 1.5 cm away from the body.

#### LICENCES

Obigo® is a registered trademark of Obigo AB.

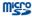

microSD Logo is a trademark.

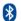

The Bluetooth word mark and logos are owned by the Bluetooth SIG, Inc. and any use of such marks by TCT Mobile Limited and its affiliates is under license. Other trademarks and trade names are those of their respective owners.

# one touch 818/one touch 818D/one touch 828 Bluetooth QD ID B017652

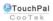

TouchPal™ and CooTek™ are trademarks of Shanghai HanXiang (CooTek) Information Technology Co., Ltd. and/or its Affiliates.

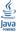

Java™ and all Java™ based trademarks and logos are trademarks or registered trademarks of Sun Microsystems. Inc. in the U.S. and other countries.

#### Opera Mini™ is a registered trademark of Opera Mini.

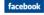

Facebook and the f Logo are trademarks of Facebook, Inc., and are used under

#### twitter

Twitter and the T Logo are trademarks of Twitter, Inc., and are used under license.

10

## General information .....

- Internet address: www.alcatelonetouch.com
- Hot Line Number: see "TCT Mobile Services" leaflet or go to our Internet site.

On our Internet site, you will find our FAQ (Frequently Asked Questions) section. You can also contact us by e-mail to ask any questions you may have

An electronic version of this user guide is available in English and other languages according to availability on our server:

#### www.alcatelonetouch.com

Your telephone is a transceiver that operates on GSM/GPRS/EDGE in quad-band with 850/900/1800/1900 MHz.

## **C€1588**

This equipment is in compliance with the essential requirements and other relevant provisions of Directive 1999/5/EC. The entire copy of the Declaration of Conformity for your telephone can be obtained through our website: www.alcatelonetouch.com.

#### Protection against theft (1)

Your telephone is identified by an IMEI (phone serial number) shown on the packaging label and in the phone's memory. We recommend that you note the number the first time you use your telephone by entering \* # 0 6 # and keep it in a safe place. It may be requested by the police or your operator if your telephone is stolen. This number allows your mobile telephone to be blocked preventing a third person from using it, even with a different SIM card

#### **Disclaimer**

There may be certain differences between the user manual description and the phone's operation, depending on the software release of your telephone or specific operator services.

TCT Mobile shall not be held legally responsible for such differences, if any, nor for their potential consequences, which responsibility shall be borne by the operator exclusively.

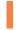

## Getting started .....

#### I.I Set-up

#### Removing or installing the back cover

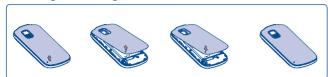

#### Inserting or removing the SIM card (1)

You must insert your SIM card to make phone calls. Please power off your phone and remove battery before inserting or removing the SIM card.

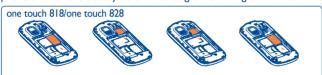

After removing the back cover, insert your SIM card according to the graphics on the back of the phone. Make sure that it is correctly inserted. To remove the card, press and slide it out.

(1) Check with your network operator to make sure that your SIM card is 3V or 1.8V compatible. The old 5 Volt cards can no longer be used. Please contact your operator.
13

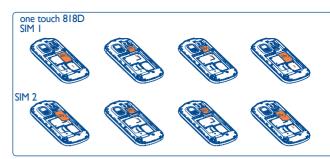

#### Installing or removing the battery

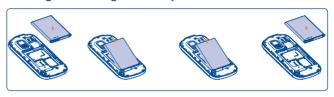

- Insert and click the battery into place, then close the telephone cover.
- Unclip the cover, then remove the battery.

#### Charging the battery

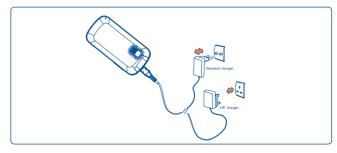

14

Connect the battery charger to your phone and mains socket respectively.

- Charging may take about 20 minutes to start if the battery is flat.
- Be careful not to force the plug into the socket.
- Make sure the battery is correctly inserted before connecting the charger.
- The mains socket must be near to the phone and easily accessible (avoid electric extension cables).
- When using your telephone for the first time, charge the battery fully (approximately 3 hours). You are advised to fully charge the battery (<a>\bar{\text{\text{\te}\text{\text{\text{\text{\text{\text{\text{\text{\text{\text{\text{\text{\text{\text{\text{\text{\text{\text{\text{\text{\text{\text{\text{\text{\text{\text{\text{\text{\text{\text{\text{\text{\text{\text{\text{\text{\text{\text{\text{\text{\texi\texi{\tex{\texit{\texi{\text{\texi}\text{\texit{\text{\texi}\text{\texit{\

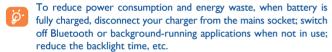

### **I.2** Power on your phone

Hold down the key until the telephone powers on, type in your PIN code if necessary and then confirm. The Home screen is displayed.

If you do not know your PIN code or if you have forgotten it, contact your network operator. Do not leave your PIN code with your telephone. Store this information in a safe place when not in use.

If Broadcast SMS are displayed, touch to browse through them or press () to return to the Home screen.

While the phone is searching for a network, "Searching/Emergency" will be displayed.

### **1.3** Power off your phone

Hold down the \( \) key until the telephone powers off.

#### 1.4 Using the touchscreen

#### **Touch**

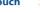

To access an application, touch it with your finger.

#### Drag

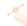

Place your finger on the screen to drag the object to the destination.

## Scroll

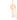

Slide the screen to scroll up and down the applications, images, web pages...at your convenience.

# 2 Your mobile .....

one touch 818/818D one touch 828

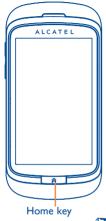

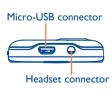

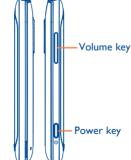

## 2.1 Keys and connectors

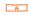

• Return to the Home screen

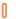

• Short key press: Reject a call

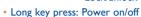

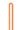

Short key press: Volume up/down
 Zoom in/out

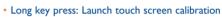

#### 2.2 Home screen

You can bring all the items (shortcuts and widgets) you love or use most frequently to your Home screen for quick access.

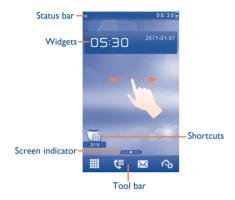

The Home screen is provided in an extended format to provide you with more space for adding widgets and shortcuts. Slide the Home screen horizontally left and right to get a complete view of the Home screen. Small dots at the bottom of the screen indicate which screen you are viewing.

#### 2.2.1 Status bar icons (1)

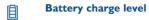

- **Vibrate alert:** your phone vibrates, but does not ring or beep with the exception of the alarm (see page 66).
- **Silence mode**: your phone does not ring, beep or vibrate with the exception of the alarm (see page 67).
- Flight mode.
- Bluetooth status (Activated).
- Bluetooth status (Connected to an audio device).
- Java status (Activated).
- Headset connected.
- LCD touch locked.
- LCD touch unlocked.
- voicemail message arrived.
- Missed calls.
- Call in progress.

The icons and illustrations in this guide are provided for information purposes only.

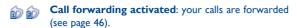

Stopwatch is active.

Radio is on.

Alarm or appointments programmed (see page 77, 80).

Music player active.

Email unread.

**WAP** messages (1).

**SD** card scanning completed.

**SIM** card unavailable.

**1 2 Line switching** (1): indicates the selected line.

Level of network reception.

Roaming.

GPRS connection status (Activated).

**GPRS** connecting.

**EDGE** connecting.

**EDGE** attached.

**Sending message.** 

×

Receiving message.

SMS unread.

බබ මබ

MMS unread.

 $\succeq$ 

(Flickering) Message list is full: your phone cannot accept any new messages. You must access the message list and delete at least one message.

#### 2.2.2 Status list

The Status list contains information about significant events, like Missed calls, Unread messages, E-mails as well as the Radio & Music player current playing information, etc. The purpose is to allow you faster access to the interactive applications.

Touch the status bar and drag down to open, drag up to close.

To open an application, touch it from the list.

#### 2.2.3 Toolbar

Toolbar with 4 fixed shortcuts to access main menu, making a call (Call log/Contacts), Messages, edit the Home screen.

Depending on your network operator.

#### 2.2.4 Personalize the Homescreen

#### **Adding items**

To add an item from the main menu, you can select one of the following ways:

- · Touch and hold an item from the main menu list.
- Touch from the tool bar and select "Add widgets/Add shortcuts".
- Touch and hold an empty area from the main screen, select "Add widgets/Add shortcuts" from the window that opens, then touch the item you want to add to the Home screen.

#### Editing/Removing/Re-organizing items

Long press the application on the Home screen to edit/remove/re-organize it, touch to edit (only for my favourites), touch to remove. Touch and hold the application until location frames show up on the Homescreen, then drag it to the location you desire.

#### **Customizing wallpaper**

To personalize your wallpaper, you can select one of the following two ways:

- Touch and hold an empty area from the Home screen, select "Wallpaper", then touch a folder to select an image as your wallpaper.
- Touch from the tool bar, select "Wallpaper", then touch a folder to select an image as your wallpaper (See page 51).

# 3 Making a call.....

### 3.1 Placing a call

Touch on the tool bar to place a call.

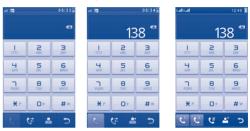

Enter the desired number on the on-screen keypad directly or select a contact from Call log or Contacts by touching or or respectively, then touch to place the call. Press to return to the Home screen. If you want to return to the call screen, touch to return to the call screen, touch to return to the call screen to the call screen to the call

For dual SIM model, touch 😉 or 😉 if you wish to place a call.

The number you entered can be saved to Contacts by selecting ... If you make a mistake, you can delete the incorrect digits by touching ...

To hang up the call, press the key.

#### Making an emergency call

If your phone has network coverage, dial emergency number and touch to make an emergency call. This works even without a SIM card and without typing the PIN code.

#### 3.2 Calling your voicemail (1)

Your voicemail is provided by your network to avoid missing calls. It works like an answering machine that you can consult at any time. To access your voicemail, hold down \_\_\_ on the on-screen keypad.

If the access number for your operator's voicemail service does not work, dial the number that you were given. To change this number at a later date, refer to "My numbers" (see page 44).

To use your voicemail service from abroad, contact your network

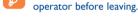

#### 3.3 Receiving a call

When you receive an incoming call, drag the green phone icon \subseteq to the right to answer. Press 🙃 to return to the Home screen. If you want to return to the call screen, touch (1986).

If the M icon is displayed, the vibrator is activated and there is no ringtone.

If the \square icon is displayed, the phone neither rings nor vibrates.

The caller's number is displayed if it is transmitted by the network (contact your network operator to check service availability).

#### Muting the ringtone

You may mute ringtone of current incoming call by press Volume key.

#### Rejecting a call

Press the \( \bigcap \) key or drag the red phone icon \( \bar{\bigcap} \) to the left to reject the call. Or, to reject an SMS call, drag down the yellow message icon ...

#### 3.4 During a call (1)

#### **Available functions**

During a call, touch  $\boxplus$  to use your contacts, calendar, short messages etc. without losing your caller. Press \_\_\_ to return to the Home screen. If you want to return to the call screen, touch (1986).

Contact your network operator to check service availability.

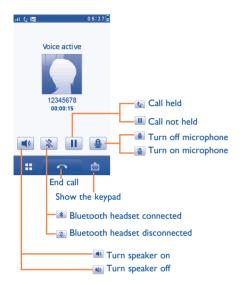

Move the handset away from your ear while turn on the speaker because the amplified volume might cause hearing damage.

You can switch the audio function from handset to Bluetooth device when connected.

#### Adjusting the volume

You can adjust the sound level during a call using the Volume key.

#### Handling two calls

- Answering a second call (ensure that "Call waiting" is activated, see page 45).
- To call a second party during a call, you may touch 
   and select "New call".

#### 3.5 Conference calls (1)

This caller becomes a member of the conference if you press 

and select "Conference call".

## 3.6 Line switching (1) (2)

Your SIM card can contain two distinct telephone numbers. Under "Call log\Options\Call settings", choose "Line switching" and then select a default line; all your outgoing calls will be made from this number. Incoming calls, however, will continue to use either of the two lines.

The services programmed on the default line do not impact those selected on the other line.

<sup>(</sup>I) Contact your network operator to check service availability.

<sup>(2)</sup> For single SIM model only.

# Menu arrange.....

The main menu can be altered according to your preference.

To access this function, first select  $\boxplus$  to enter the main menu.

#### Change the order

Select "Move" via  $\blacksquare$ , which will take you to the main menu option mode. Focusing on the main menu item you want to move will place a tick " $\sqrt{}$ " next to it, then release it at your preferred location. When finished, touch "Done" to save the operation.

#### Add and remove

Select "Add and remove" via H, touch the left check box of the selected menu once to add/remove. When finished, touch let to save the operation.

## Messages .....

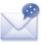

You can create, edit and receive SMS and MMS with this mobile phone.

MMS enables you to send video clips, images, photos, animations and sounds to other compatible mobiles and e-mail addresses.

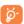

The MMS function can only be used if the service is provided by your operator, and if your contract includes the MMS option and if all the parameters for MMS have been entered (see page 34).

#### 5.1 Access

You may access this menu using the following options:

- Access from tool bar by selecting .

For dual SIM model, touch or on the above tabs to complete message operation.

#### Conversational On (Off) mode

In conversational on mode, you can view chat history in chronological order. In conversational off mode, you can access the following folders: Inbox, Outbox, Sent, Broadcast SMS, Voicemail, Drafts, etc. You can switch between these two modes by selecting "Switch view mode" via  $\blacksquare$  . Conversational on mode is set as the default mode and the following instructions are based on this mode.

#### Useful icons:

**⊞** Options

Compose new message

Q Search for a thread

Delete threads

Reply to the message

Back

## 5.3 Write message

Touch to create text/multimedia messages (See page 91).

One or more recipients can be added from the contact list. To remove a recipient, move the cursor to the end of the recipient's name, and touch You can select a recipient from Contacts by touching A.

For dual SIM model, you can select recipients in either SIMI or SIM2 contacts and select the number you wish to send from by touching or ...

An SMS will be converted to MMS automatically when: images, videos, audio, slides or attachments are inserted; Subject, CC/BCC/email address is added; or the message contains more than 8 pages of text.

**\$** 

Specific letters (accent) will increase the size of the SMS, this may cause multiple SMS to be sent to your recipient.

#### Timer send

Schedule an SMS/MMS to be sent out at predefined time (select "Timer send" via  $\blacksquare$  .

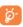

An SMS message of more than a certain number of characters (the number of characters depends on your language) will be charged as several SMS. An MMS message containing photos and/or sounds may also be billed as more than one message.

#### 5.4 Search

To search for a thread, you may touch and input the initial of a contact name. Subsequent letters may be added to refine the search.

#### 5.5 Alerts

#### 5.5.1 WAP messages

Folder for WAP push messages.

#### 5.5.2 Setting messages

Folder for provisioning messages.

#### 5.5.3 Voicemail

View and edit your voicemail number.

#### 5.5.4 Broadcast SMS

Folder for broadcast SMS.

#### 5.6 Delete threads

To delete threads (containing all conversations), touch  $\widehat{w}$  and multi-select the threads you want to delete and then touch  $\widehat{w}$ .

## 5.7 Available options

#### 5.7.1 Switch view mode

You can switch message view mode between conversational on and off modes.

#### 5.7.2 Settings

#### **Text messages**

**Profile settings** Profiles can be retrieved directly from SIM card. Alternatively, you can create your own profile.

**Common settings** Delivery report, request for acknowledgement of delivery report On/Off. Reply path (i): show

reply path.

**Alphabet** Enables the definition of SMS data coding for

management SMS sending.

**Memory status** Memory used on the phone.

**Preferred storage** Select default message storage, SIM or phone.

**Preferred bearer** Bearer preference.

#### Multimedia messages

**Edit** Set slide timing, edit mode, image size, signature,

etc.

**Send** Set the values for validity period, Read report,

etc.

**Retrieve** Set the values for Home network, Roaming

network, etc.

**Edit profiles** Follow the same procedure as for setting your

WAP connection.

MMS memory status Memory used on the phone.

#### **Broadcast SMS** (1)

**Receiving mode** Enable to receive Broadcast SMS.

Languages Language selection.

Channel settings Select/Add/Edit/Delete channels.

#### 5.7.3 Memory status

This records total memory usage for both phone and SIM card.

Depending on your network operator.

# 6 Email

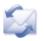

Your phone has an email client with the settings predefined for a few popular email services like – GoogleMail, Yahoo, AOL, etc. Besides this, you can set up other POP3 or IMAP4 email accounts that you may be using.

#### 6.1 Access

Touch from tool bar to enter the main menu, select "Email".

### 6.2 Email account set-up

#### Pre-defined email service

If you own an email account of predefined services, you can install it to your phone by selecting the service (GoogleMail, yahoo, etc.), entering the username, password and account name, and then confirming with by touching

For dual SIM model, you can touch "Options\Edit account\Advanced settings\Account settings\Data account" to select either SIMI or SIM2 option after setting up a new account.

#### New email service

To set up a new email account other than the predefined email services, touch and then "Other Email accounts".

You are required to enter your email address, display name, password, account name, then confirm by touching After you'll need to select protocol (1) (POP3 or IMAP4) and network, then enter your incoming server address and outgoing server address, select by touching ...

#### 6.3 Write email

Touch to enter write email interface.

You can add recipient by entering Email address from enter bar, or selecting contact from Contacts.

#### 6.4 Inbox

Folder of all received Emails.

#### 6.5 Outbox

Folder of all unsent Emails.

#### **6.6 Sent**

Folder of all sent Emails.

#### 6.7 Drafts

Folder of all draft Emails.

### **Available options**

**Signature** To attach your signature when sending emails.

Check interval To check for new emails at a pre-set interval.

Edit account To edit the detailed configuration information of

the selected account

Delete account To delete the current selected account.

Online/Offline (1) To connect or disconnect from your mail server.

Sync with server(1) (2) To synchronise mail flags (Read, Replied, Deleted

etc.) and other user defined tags (Work, Social

etc.) with your mail sever.

Refresh (1) To check the latest status of your mail server.

# Palringo (1).....

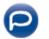

Palringo Instant message (IM) allows you to chat with other people using Palringo account. You can also connect to other popular IM services through Palringo, like Yahoo, AIM, GG, ICO, GTalk, iChat etc.

Please note that the services accessible to you will depend on your client version and dynamic Palringo server options.

#### Access

To access Palringo, touch to enter the main menu, select .

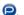

#### 7.2 Open a Palringo account online

Before activating this service, you are required to open a Palringo account online. There are two ways to do this:

- Select "Create an Account" tab to open an account via phone.
- You can also open account directly on website: http://www.palringo.com/

## Sign in/Sign out

To connect to Palringo instant message server, please select "Sign in" tab. You are required to input your Palringo account information, like username (Email address), password, sign in status, etc.

38

To sign out, touch "Menu", then "Sign out".

For IMAP4 accounts only.

Only available when Offline is selected.

#### Add service

Various services (Yahoo, GTalk, ICQ etc.) can be added by "Menu\Add Service"

#### Chat

To start a chat, select one online contact, then touch "Private chat".

During chat, you can also exchange voice or photo messages with your community.

#### Contacts

#### Add a contact

To add a contact, click "Menu", then select "Add contact".

First, you need to specify which service, Yahoo for example, you want to add the new contact to. Then input the contact's email address or ID.

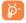

Your request will be sent to the contact for approval. Once accepted, the contact's name and status will appear on your contact list.

#### Delete a contact

To delete a contact, select one contact, then touch "Delete contact".

The selected contact will be removed from your contact list.

#### Groups

With this menu, you can "Join a group" or "Create a new group". You can begin chatting with all members in the group simultaneously.

# Contacts .....

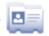

#### **Consulting your contacts**

To access the Contacts, touch from tool bar to enter the main menu. and select "Contacts".

The whole contact list is categorized by all contacts , phone contacts and SIM contacts ==.

For dual SIM model, touch either SIM1 or SIM2 on the above tabs to view contacts information

Your favourite contacts are at the top of the entire contact list.

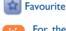

For the first time consulting your contacts, your are required to import contact from SIM card to your phone. For dual SIM model, you can select to import contact from either or both SIMI/SIM2.

#### Searching for a contact

Touch \( \text{Q}\) to search for a contact by inputting the initial of his/her name. Subsequent letters may be added to refine the search. Alternatively scroll up/down to find the contact you need after reaching the initial letter within the contact list (A-Z) section.

#### Viewing a contact

Select a name from your contacts to read the contact information.

#### Phone contact

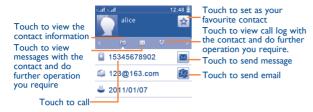

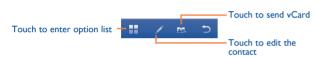

#### SIM contact

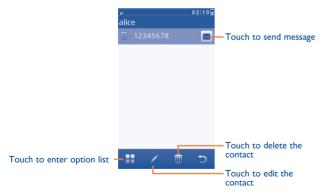

#### 8.2 Adding a contact

You can add a new contact by touching 4.

Following fields are accessible when you create a new contact in the Contacts by touching : Name, Image, Save to phone/To SIM, Mobile, Work, Home, Email, Birthday, URL, Ringtone, Group and Address. You can also add the contact to My favourites by tapping

For dual SIM model, you can add a contact and select to Save to phone or Save to SIMI/SIM2.

#### **Birthday reminder**

You can set a birthday reminder when editing contact information. This will remind you I day in advance prior to the set date.

If you use your phone abroad, store the numbers in your Contacts in international format "+" followed by the country code (see page 24).

## 8.3 Contacts importing, exporting and grouping

In **Contacts**, you can import/export selected contact from/to a SIM card and assign the selected contact to a group.

When viewing a phone contact's information, select "Export to SIM card" using  $\boxplus$ .

When viewing a SIM contact, select "Import to phone" using ...

To group contacts, you need to create a group first. Go to the All contacts or Phone contacts tab, tap  $\coprod$  and select **Group**.

After you have created a group, go to the All contacts or Phone contacts tab, select a contact and enter its details screen, tap  $\coprod$  and select **Assign to group**.

For dual SIM Model, you can make full use of both SIMI and SIM2 for information backup.

#### 8.4 Available options

From the contact list, you can access the following options:

**Send message** Send an SMS/MMS to a contact you selected

from the Contacts.

**Delete contact** Delete the selected contact.

**Copy to phone** Copy the contact you selected from SIM card to

phone if there is sufficient memory.

Copy to SIM card Copy the contact you selected from phone to

SIM card if there is sufficient memory.

Group You can view, send messages or e-mails to

the group you select or you can create, delete

groups as you want.

Hide favourite contacts/Show favourite contacts

Hide or show your favourite contacts at the top of entire contact list in your phone contacts.

**My number** Type in, modify or send the user's own number

by SMS/MMS/Email/Bluetooth.

Preferred storage Select the preferred storage location for

messages.

Memory status View used and available space in SIM and Phone

memory for contacts.

**Synchronization** Synchronize with the account you've set.

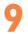

# Call log.....

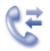

#### 9.1 Access

You may access this function from the main menu "Call log".

For dual SIM model, the complete call logs of both SIM1 and SIM2 are available in this menu.

Missed calls/Calls rejected by SMS

Cutgoing calls (Redial)

Answered calls/Rejected calls

### 9.2 Available options

When you touch  $\coprod$ , you can have access to **Delete**, **Send message**, **Edit before call.** etc.

#### 9.2.1 My number

Type in or modify your telephone number or the number to access your voicemail. Your telephone number is usually written on your SIM card.

#### 9.2.2 Billing (1)

You can access different items with this option:

| Last call cost/Total | You can view the   |
|----------------------|--------------------|
| cost/Max cost/Reset  | cost/reset cost/pr |
| cost/Price per unit  | modify or reset t  |

You can view the last call cost/total cost/max cost/reset cost/price per unit of charged calls, modify or reset them.

**Duration** You can view the total duration of all outgoing

calls or reset it.

**GPRS counter** Management of data usage volume (in Byte).

**Beep duration** You can activate or cancel the beep emitted

during a call with a specified frequency.

### 9.2.3 Call settings (1)

You can access a number of items with this option:

#### **Call** waiting

Activate/deactivate the notification of a second incoming call by a beep.

#### Call forwarding

You can activate, cancel or verify the status of the call forwarding to the voicemail or to a specified number.

#### Call barring

You can activate or deactivate the call barring for outgoing and incoming calls. The various options are:

| Outgoing calls | The following con-            | figurations are possible:                                                               |
|----------------|-------------------------------|-----------------------------------------------------------------------------------------|
|                | • All calls                   | All outgoing calls are barred.                                                          |
|                | • All Calls<br>Except SIM (1) | Outgoing calls to numbers other than those stored in your SIM card or phone are barred. |
|                | • International calls         | Outgoing international calls are barred.                                                |
|                |                               | Outgoing international calls except those to your country of subscription are barred.   |

#### Incoming calls

The following configurations are possible:

| <ul> <li>All calls</li> </ul> | All incoming calls are barred |
|-------------------------------|-------------------------------|
| • All Calls                   | Incoming calls from number    |

All Calls Incoming calls from numbers

Except SIM (1) other than those stored in
your SIM card or phone are

your SIM card or phone barred.

 Roaming Incoming calls are barred when you are abroad.

Contact your network operator to check service availability.

#### Cancel all barring

Deactivate all call barring.

Change barring password

Change the original Password for activating call barring.

#### Caller ID

Activate/deactivate CLIR

Line switching (1) (2)

Line switch between line 1 and line 2.

#### Auto redial

You can activate or deactivate the automatic callback of your party for calls that do not get through the first time.

#### Reject by SMS

Choose how you reject a call by an SMS, e.g., by selecting and sending an SMS template or by sending a preset SMS template directly. You can also view and edit SMS templates under this option.

# Media applications...

## Music player .....

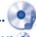

To access this function, touch \text{\text{\text{!}}} to enter the main menu and select \text{\text{\text{!}}}.

You will have full flexibility of managing music both on your mobile and SD card.

You can have access to your music files through one of the following:

All songs

Contains all songs both on phone memory and

SD card.

My star list

You can simply add your favourite songs to "My star list" by touching \(\sigma\) on the song playback

screen (max 100).

Folders

Category of songs in folder.

Album/Artist/Genre Music files are categorized by Album, Artist or

Genre based on information stored in the tags. Those missing such information will be classified

as "Others".

**Update songs** 

Update the information of songs saved in phone

or SD card.

47

48

Depending on your SIM card.

For single SIM model only.

#### 10.1.1 Music playing mode

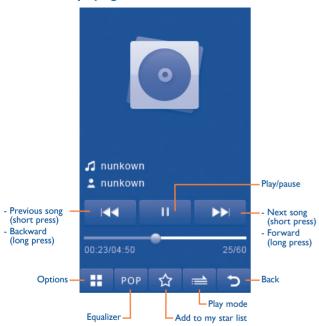

To adjust the volume, use the Volume key.

#### **Available options**

All songs See page 48

My star list See page 48

**Bluetooth settings** Set to play music in a Bluetooth device

Delete Delete the song
Setting See page 50

**Properties** Song information

**Set as ringtone** Set the song as ringtone

#### 10.1.2 Settings

Play mode Normal, Repeat, Repeat all, Shuffle and Repeat

shuffle. You may also customise it simply by

touching on the screen.

**Equalizer** Different music styles preset in the phone for

your selection. You may also customise it simply

by touching NOR on the screen.

**Display** Enable your player to display song information,

lyric, etc.

## 10.2 Image viewer.....

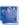

A library links to the images stored in your phone or SD card to be shown in list, or slide, set as wallpaper, power on/off display and incoming call image or sent by MMS, Email, Bluetooth.

#### Useful icons:

Set as wallpaper

E List view

m Delete

→ Back

Touch a image once to view it in full screen:

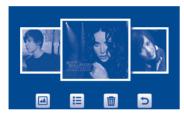

## 10.3 Video player .....

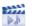

"My videos" album contains video clips recorded, received or downloaded. All supported video clips in this folder can be played, set as power on/off display, sent, deleted, renamed, sorted.

#### **Streaming URL**

This feature enables the user to start watching video almost as soon as it begins downloading from internet.

#### Useful icons/keys:

Switch between Normal screen and Full screen display.

Set as play/pause/resume

Set the volume level

Previous/next video (short press), forward/backward (long press)

Back to previous menu.

## 10.4 Radio .....

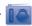

Your phone is equipped with a radio (1) with RDS (2) functionality. You can use the application as a traditional radio with saved channels or with parallel visual information related to the radio program on the display if you tune to stations that offer Visual Radio service. You can listen to it while running other applications.

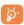

To use it, you must plug in your headset, which works as an antenna connected with your phone.

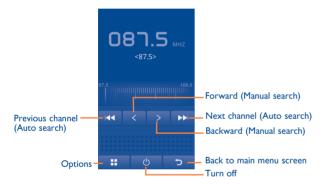

**Channel list** Open the list of saved stations.

Auto search Start auto search and stations will be

automatically saved to "Channel list".

**Enter the frequency** Enter the frequency manually.

Save channel Save the current tuned station to the "Channel

list".

**Record** Record the radio: files will be automatically saved

to "File Manager\My audios\Recorded".

**Settings** Scroll up and down to manage settings.

Activate

Listen to the radio using loudspeaker or headset.

loudspeaker/Play in

headset

Available options:

The quality of the radio depends on the coverage of the radio station in that particular area.

Depending on your network operator and market.

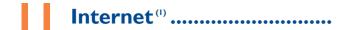

## II.I My friends .....

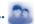

It migrates self-contained sub-trees of the websites to let you stay in touch with your friends by flicking through Bebo, Friendster, Hi5, Myspace and Flickr.

## II.2 Opera.....

Not only does Opera Mini give you the full Web experience where you stay in touch with your friends, obtain information, do your online banking etc., but it is also designed to save time by using compressed web pages.

## 11.3 Wap.....

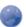

### II.3.1 Homepage

Launch the Wap browser with the preset homepage.

#### 11.3.2 Bookmarks

Access your favourite sites.

Enter the URL of website.

#### 11.3.4 Open file

A link to File manager to open WML, HTML, HTM and XHTML files.

#### 11.3.5 Last web address

Last visited URL.

#### 11.3.6 Recent pages

Pages which you recently browsed.

#### 11.3.7 Offline pages

Pages available for offline viewing.

#### 11.3.8 Service inbox

Store WAP push messages.

#### 11.3.9 Settings

Customise your browser preferences.

<sup>11.3.3</sup> Go to URL

Depending on your network operator. May cause additional network charges for data flow to provide this service. Extra fees might also be charged in roaming states.

## 11.4 News .....

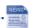

It is a huge time saver providing news updates from a website in a simple form.

Once subscribed to a channel, it gives you the ability to track and manage all your favourite RSS content on your mobile phone at anytime, anywhere!

#### **Available options:**

**Update** Refresh the content of a channel.

**Create channel** Create a new channel with name and URL.

**Delete** Delete the channel.

**Edit** Edit the name or URL of a channel.

Update all Refresh all channels.

**Enable/Disable** Activate auto-update or not to all channels.

auto-update all

**Settings** Select a regular interval to retrieve updates

automatically, set to show images or not, as well

as a WAP account to connect to.

**Send** Share a channel with your friend by sending it via

SMS, MMS or Email.

## 11.5 Weather .....

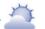

Your phone is equipped with a weather function for consulting up to 3-day forecasts of favourite cities.

To access the function from the Home screen, touch from tool bar to access the main menu and select.

Touch \square\scroll left or right to switch the cities.

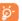

Touch "AccuWeather.com" to access online website, which may charge extra fee.

#### **Available options:**

**More information** Search more weather information online.

**Forecast** Display 3-day weather forecast.

**Update** Refresh weather information.

My cities List all my cities, you can add new city, set my

favourate city, delete the selected city, etc.

**Settings** Set unit, update mode and network.

## II.6 Facebook .....

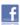

Facebook is a social utility that connects people with friends and others who work, study and live around them. It provides a number of features with which users may interact: Wall, a space on every user's profile page that allows friends to post messages for the user to see; Pokes, which allow users to send a virtual "poke" to each other; Gifts, a feature allowing users to send virtual gifts which appear on the recipient's profile; Market places, which lets users post free classified goods, etc.

To open an account online, please go to: http://www.facebook.com/.

# 11.7 mTweet .....

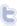

Twitter is a social networking and microblogging service that has gained notability and popularity worldwide. This feature enables phone users to exchange news updates and ideas with a community in the form of messages or posts. Posts are displayed on the author's profile page and delivered to the author's subscribers or followers.

To open an account online, please go to: http://twitter.com/.

# Entertainment .....

## 12.1 Stopwatch.....

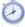

The stopwatch is a simple application for measuring time with the possibility to register several results and suspend/resume measurement.

## 12.2 Ebook ......

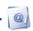

A bookshelf contains the electronic books (.txt file only). While reading the book, you may add bookmark by touching was or go to bookmark by touching , or reach the text by searching words, phrases (Options) Find, Options\lump to).

#### **Available options:**

**Clean up bookshelf** Delete cookies from browsing history.

**Book information** Display the detailed information (title, size and

format) about the book.

Delete the current book. Delete

Sort Sort the books by name, type, time or size.

Global settings Set the font, scroll mode, display format, etc.

**Apply global settings** Select to apply global settings.

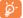

To avoid character corruption, please ensure that the encoding format is correct (Settings or Settings\Encoding format).

### 12.3 Java.....

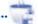

#### 12.3.1 Launch an application

Select "Java applications" to launch applications.

#### 12.3.2 Java downloading

You can download new Java™ applications in the "Java" menu by selecting "Download application". The list of available Web bookmarks dedicated to the application download will then be displayed.

#### 12.3.3 Java settings

This menu allows you to manage Java settings, in which you may set Java audio, vibration, backlight and identify how much Heap size is available.

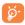

Each downloaded java game can be assigned as a main menu display for quick access.

#### 12.3.4 Java network

Select a network.

#### 12.3.5 Trusted certificates

View detailed information of the trusted certificates supported by your phone.

#### **Disclaimer**

Downloading or running applications will not damage or alter any software already in your mobile telephone designed to support Java™ technology. TCT Mobile Limited and its affiliates waive any responsibility and refuse to guarantee applications that are subsequently used, as well as for all applications not embedded in the handset upon purchase. The purchaser alone bears the risk of loss, damage or defect of the handset, or of applications/software, and generally of any damage or consequence resulting from the use of the said applications/software. In the event that the said applications/software, or the subsequent setup of any function are lost due to technical reasons resulting from the handset being replaced/repaired, the mobile phone owner should repeat the operation and download or set up again. TCT Mobile Limited and its affiliates grant no guarantee and disclaim any responsibility if the operation cannot be repeated or cannot be performed without incurring some cost.

#### 12.3.6 Java task manager

Select to resume or terminate Java applications.

# **3** Camera.....

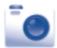

Your mobile phone is fitted with a camera for taking photos and shooting videos that you can use in different ways:

- store them in your "File manager\My creations".
- send them in a multimedia message (MMS) to a mobile phone or an email address
- send them directly by Email or Bluetooth.
- personalize your Home screen (see page 83).
- select them as incoming call image to a contact in your contacts.
- transfer them by data cable or microSD card to your computer.

#### 13.1 Access

To access the function from the Home screen, touch  $\boxplus$  from tool bar to access the main menu and select the  $\boxed{\bullet}$  icon.

#### 13.2 Camera

#### 13.2.1 Take a photo, save or delete

The screen acts as the viewfinder. Position the object or landscape in the viewfinder and touch to take the image and the images will be automatically saved. If you don't want it, you may directly delete it by touching .

#### 13.2.2 Settings in framing mode

Before taking the photo, you can adjust a number of settings by touching  $\blacksquare$ 

■ Image size

]) Timer

Color mode

Capture mode

Night mode **EV** 

🖺 Storage

Touch to access My creations to view the photos you have taken.

Touch or to switch between camera mode and video mode.

#### 13.2.3 Options available after taking the photo

Once you have taken a photo, a number of icons appear on the photo so you can choose to set it as contact image, set as wallpaper, view it in **My creations**, or send by MMS, Bluetooth or Email and more.

#### 13.3 Video

You can record a video clip of unlimited length, as long as the battery sustains and there is sufficient memory.

#### 13.3.1 Framing mode

When you enter the "Video" function, you are in framing mode. Use the mobile screen as a viewfinder and touch  $\coprod$  for the EV, Capture mode, Night mode, Quality, Record audio, Color mode, and Storage settings.

Touch to access My Videos to view the videos you have taken.

Touch or to switch between camera mode and video mode.

#### 13.3.2 Recording mode

Once you have chosen your settings, you can launch the recording of your video-clip by touching on the screen. Save the video by touching ...

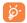

If a call comes in while you are recording, the recording process will be automatically stopped and you will be prompted after the call if you want to save the recorded clip.

#### 13.3.3 Further operations after shooting a video

After shooting a video, four icons will appear on the screen so you can choose to send your video by Emai/MMS/Bluetooth or access "My videos".

In the list of "My videos", touch  $\boxplus$  to the video, set as power on/off screen, Rename, etc.

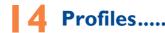

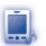

With this menu, you may personalise ringtones for different events and environments.

#### 14.1 General

You can modify the sound settings within any profile.

**Ringtone** Select a melody from the list by scrolling up and

down.

**Mode** You may set your phone ringtone to Normal,

Discreet (ring with beep), Vibration (all sounds are replaced by vibrations except for alarms), Vibration and Melody, Vibration then Melody, Beep and Vibration, Silence (no sounds except

for alarms, the 🕍 icon will be displayed).

**Volume** Adjust the volume level.

**Key beep** Select the type of key beep.

Message beep Select a melody for a new incoming message.

**Power on beep** Select a Power on melody for your phone.

**Power off beep** Select a Power off melody for your phone.

### 14.2 Meeting

When this is selected the phone will not ring or beep unless an alarm has been set. A new event will cause it to vibrate.

#### 14.3 Outdoor

It is a profile designed for outdoor users who require louder ringtones.

#### 14.4 Indoor

Ringtone/beep volume will be slightly lower than General mode volume.

#### 14.5 Silence

This profile will turn off all ringtones, including notification sounds.

## 14.6 Flight mode

Voice calls, Bluetooth and Messages functions are barred. It can be used to increase standby duration.

# 5 File manager.....

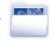

You will have access to all audio and visual files stored in phone or SD card in File manager.

Two icons behind will indicate the saving locations of each file:

- Saved in phone
- Saved in SD card

## **I5.I** My audios

Choose an audio file for an incoming call ringtone, a message alert beep, power on/off ringtone, incoming call ringtone, etc.

The "My audios" album contains the following folders (1):

- · Music: full track music.
- · Melodies: melodies that can be set as ringtone.
- · Recorded: all recorded sounds.
- · General: contains all audio files stored in phone or SD card.
- **్డ్ర**

DRM: Digital Rights Management feature allows sounds and images to be played while protecting the associated copyright. DRM counter-based files and files with expired rights will not be automatically played when scrolling the list.

(1) The embedded folder names cannot be modified. However, in certain cases, you can modify, delete and add items included in these folders.

67

### 15.2 My images

You can select an image or a photo as wallpaper, power on/off screen, or assign it as incoming call image in the contacts.

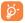

The images will be displayed in alphabetical order.

#### 15.3 My videos

"My videos" album contains video clips recorded, received or downloaded

#### 15.4 Ebook

A bookshelf containing the electronic books (.txt files only).

#### 15.5 My creations

This feature stores all the photos captured by your mobile phone.

#### 15.6 Others

Store files of unsupported format.

#### 15.7 Phone

An access point for all files in all folders stored in phone.

69

#### 15.8 SD card

You can access all files stored in the SD card here.

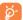

When a SD card is inserted for the first time, it will be scanned and default folders will be created.

#### Inserting and removing the SD card:

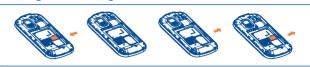

Place the MicroSD card with the chip facing downwards and slide it into its housing. Make sure that it is correctly inserted. To remove the card, press and slide it out.

70

#### **Available options**

| Open          | Open a folder.                           |
|---------------|------------------------------------------|
| Create folder | Create more folders.                     |
| Delete folder | Remove folders.                          |
| Rename folder | Edit folder's name.                      |
| Empty folder  | Delete all files in one folder.          |
| SD card       | To format or to query its memory status. |

# Managing audios, images, videos and others

According to the item chosen, you can access some of the functions helow:

View the selected image by tapping it. View

Play Play the selected video/audio by tapping it.

Send (1) Send the audio/image/video/lava.

Delete Delete the audio/image/video selected (not

applicable for embedded items).

Set as • Image > wallpaper, power on/off, assign it to a

contact.

• Sound ringtone, message beep, power on/off,

assign it to a contact.

Mark/Unmark a tick on a file for further Mark/Unmark

operation.

Touch "Mark all" on Mark menu to mark all

directly.

Download Download new items.

Rename Rename the audio/image/video.

Sort Sort the files by name, type, time or size, or

select **None** to return to the previous screen. Move a file from the phone memory to the SD

Move to phone/SD

card card and vice-versa

Copy to phone/SD

Copy a file from the phone memory to the SD card card and vice-versa.

**Properties** Display part of the ID3 Tag content of an MP3

file.

**Activate** DRM file option.

Go to Camera. **Capture** 

Streaming URL

View or download new video stream from streaming URLs.

# 15.10 Formats and compatibility (1)

- · Sounds: mp3, m4a, aac, midi, wav, amr, wma
- · Images: jpg, gif, bmp, png, wbmp
- Videos: 3gp, H.263, MPEG4

# 15.11 Memory status

Indicates how much space is used and how much is currently free on your phone and SD card (if any).

#### 15.11.1 Phone

View available memory space.

Your phone's memory is shared among several functions: contacts. calendar, messages, images, melodies, games and video clips.

#### 15.11.2 MicroSD card

View the memory available on your MicroSD card.

You are advised to save large files (like songs) on your microSD card.

Files marked with A cannot be sent.

# 6 Bluetooth™ (I)......

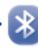

Access this feature by touching ## to enter the main menu, then selecting "Bluetooth".

To use your phone with a Bluetooth device, you need to proceed in two steps:

- · Pair and register the device to your phone,
- Select it to use hands-free communication. Only one Bluetooth audio device (your Bluetooth headset or your Bluetooth car kit) can be connected during the communication.

# Pair and register your Bluetooth device

Activate the Bluetooth feature by selecting the "Bluetooth\Activation\
On" option. Then enter the "Device list\Search" menu to search for connectable Bluetooth devices. From the list, touch the device you want to pair directly or locate the device then touch of to connect. If the Bluetooth device has very limited I/0 capabilities, such as a headset, you may need to enter a fixed PIN to register it with your phone, or you may simply get prompted to confirm the connection. If the device has a display and can accept a binary Yes/No input, such as a mobile phone, you phone and the device will display a numeric code for comparison. Confirm the connection if the codes are identical and the devices will be connected. Or if the device has no display but has numeric keypad entry, such as a keyboard, your phone will display a numeric code. You may need to enter the code on both devices to get them connected, or you may just need to confirm the connection on your phone and enter the code on the other device

You are recommended to use Alcatel Bluetooth headsets, which have been tested and proved compatible with phone. You can go to www.alcatelonetouch. com for more information about Alcatel Bluetooth headset.

Touch to show service, rename, authorization, delete and delete all from the connected list.

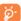

Don't forget to turn on your Bluetooth device and activate the pairing mode while pairing it with your phone.

# **Visibility**

Select whether you want to hide or show to all.

# My phone's name

You may change your phone name, which is visible to the others.

#### **Available functions**

| Data transmit | Exchange files with another bluetooth device.     |
|---------------|---------------------------------------------------|
| Handle a call | Initiate or receive a phone call with a Bluetooth |

headset.

**Listen to music** Support A2DP profile.

PBAP (Phonebook access profile)

Make contacts in Contacts & Call log easily accessible and even directly operated on car kit

or Bluetooth headset if PBAP supported.

Dialup networking profile

Network connection can be activated via

bluetooth.

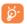

Always activate Bluetooth in your phone first before connecting it to a Bluetooth device. Be aware that Bluetooth activation will slightly affect battery life of your phone.

Bluetooth technology allows free wireless connections between all Bluetooth-compliant devices within short range. Please make sure that the Bluetooth headset or the Bluetooth car kit and your mobile phone are in this range and set as visible.

# 7 NFC(1).....

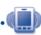

Near Field Communication (NFC) is a new, short-range wireless connectivity technology that allows mobile users to read and write NFC tags, pair with other NFC devices, and even make fast and secure mobile payment.

# 17.1 Access

Touch ⊞ from tool bar to enter the main menu, select "NFC".

# 17.2 Activate NFC

Go to "NFC\NFC settings", select "On".

# 17.3 Read a tag

With NFC activated, pass your phone over a tag and the information contained in the tag will be read into your phone. You can follow screen instructions to decide what to do with the read information.

**\$** 

NFC tags contain simple data or elaborate instructions such as a phone number, a URL, an SMS and etc.

# 17.4 Write to a tag

To write to a tag, you first have to activate the contactless antenna by going to "NFC\Tag writing" and selecting "OK". Then pass your phone over the tag and select to write a phone number ("Tag writing\Call"), a text message ("Tag writing\Send a text message") or a URL ("Tag writing\URL address") on the tag. You can follow on-screen instructions to complete the writing process.

# 17.5 Tag history

Tag history ("NFC\Tag history") stores all the tags you have read or written. You can share or delete the tags stored in Tag history.

# thers.....

# Calendar ......

To access this function, touch to enter the main menu and select 15 , there is a monthly-view calendar for you to keep track of important meetings, appointments, etc. Days with events entered will be marked in color.

# Monthly view

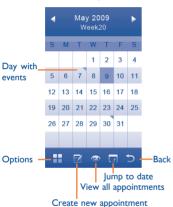

#### **Available options:**

**Synchronization** Synchronize with the account you've set.

Ist day of I week You can select any day as the first day of one

week.

Ist week of I year You can select any week as the first week of

one year.

# 18.2 Calculator.....

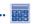

Access this feature by selecting "Calculator" from the main menu.

Enter a number, select the type of operation to be performed, and enter the second number, then touch "=" to display the result.

Once an operation is complete, you can select " AC " to clear numbers and carry out a new operation.

To return the main menu, touch 🕥.

To return to the Home screen, press ....

# Notes.....

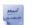

You can create a note in text format by accessing "Notes" from the main menu.

#### Useful icons

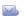

Send by SMS, MMS, Email or Bluetooth.

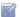

Create text note.

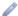

Edit the note

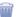

Delete the current note or selected notes

# Tasks .....

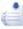

Enables you to easily manage and track the progress of a task with priorities. All the tasks will be sorted by due date.

#### Useful icons:

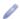

Edit the task

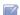

Add new task

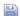

Save the task

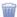

Delete the current task

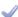

Mark as done

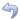

Mark as undone

# Clock.....

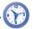

## 18.5.1 Alarm

Your mobile phone has a built-in alarm clock with a snooze feature. You can set up to five separate alarms and choose whether or not the alarm should repeat.

Repeat You may select Once (default)/Every day/Days

or customize to your desire.

Snooze Mode

The alarm will repeat at regular intervals. You may select the mode of Ringtone: Ring,

Vibration only, Radio (1) or Vibration and

Ring.

Melody

You may choose one melody as the alarm

ringtone.

# 18.5.2 World clock

The World clock shows current local time and the time zone in different cities. You may view up to 3 cities at one time.

## **Useful icons:**

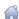

Return to the list of My cities

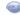

View the list of all cities

#### 18.5.3 Date and time

Allows you to have settings of date and time, including 12/24h format.

You can also set the daylight saving adjustment.

In Radio mode, you are required to plug in headset first. Your phone will power on automatically before Radio is on.

# 18.6 Converter .....

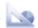

You can use the Weight and Length conversion by selecting the unit you wish to convert via (), then touch to input the digits. Finally confirm with "√".

# Voice recorder......

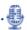

Accessing "Voice recorder" from the main menu allows you to make voice or sound recordings.

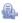

Create a new voice/sound recording.

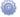

Set storage, file fomat and audio quality.

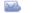

Send by MMS, Email or Bluetooth.

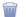

Delete the current voice/sound or selected voice/sound.

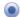

Set as start/play

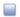

Set as stop

Set as pause/resume

# Settings..

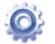

From the main menu, select the menu icon and select the function of your choice in order to customise your telephone.

# Mode switch type

**Dynamic** mode

Select to activate always guery screen of the SIM card usage when the phone is powered on. From the display, you can select Dual SIM/SIM1/SIM2 activated as your

preference

Static mode Select to deactivate always query option of the SIM card usage when the phone is powered on.

# 19.2 Dual SIM settings

Dual SIM activated Keep both of your SIM cards active

Only SIMI activated Only keep SIMI active

Only SIM2 activated Only keep SIM2 active

Flight mode See page 67.

# 19.3 Phone settings

# 19.3.1 Display

# Wallpaper

The wallpaper is displayed when you switch on your telephone.

By selecting "Wallpaper" you can customise it by replacing the default image or animation displayed on your telephone.

#### Screen saver

If you activate this option, the screen saver will be displayed a little while after the wallpaper. You can choose a image or an animation as your screen saver.

#### **Theme**

This function enables you to customise the graphic style and the colours of your telephone.

## Power On/Off(I)

You can customise your welcome animation or image that appears when you switch on your phone.

You can also customise your OFF screen with an image or animation.

# **Brightness**

You may adjust black level with respect to LCD display by touching the key

# **Backlight**

**Screen** Allows you to reduce brightness for enhanced battery performance

and to save power during periods of expected inactivity.

## 19.3.2 Profiles

See page 66.

## 19.3.3 Date and time

See page 80.

# 19.3.4 Languages (1)

Display language for phone display. The "Automatic" option selects the language according to the home network (if available).

# 19.3.5 Headset mode

Switch audio play (incoming call, message beep, alarm beep...) between **Headset only** and **Phone & Headset**.

# 19.3.6 Touch settings

**LCD touch** To calibrate the touch screen, touch anywhere on the

**calibration** screen to start calibration.

**Touch** When "On", the phone vibrates when the screen is touched.

# 19.3.7 Numeric key

By customising your keys, you can access any function directly from the Home screen.

Depending on the model.

<sup>(1)</sup> Contact your network operator to check service availability.

## 19.3.8 Auto lock

Your touchscreen will be locked automatically if the phone has been idle for a certain length of time set by you or you may lock it manually with a short press | key.

#### Unlock the screen

You may drag down on the locked screen.

# 19.3.9 Screen lock during call

Select "On"/"Off" to activate/deactivate screen lock during call.

# 19.3.10 Input method (1)

Please see chapter "Latin input method", page 91. In addition to the specific characters table for Cyrillic, Chinese, other data input modes are also available in your telephone. This feature allows you to write short messages and add names with special characters to your contacts.

# 19.3.11 G-sensor

# Orientation

The touchscreen can change from landscape to portrait or vice versa when you rotate the phone.

# Music shake (2)

Shake the phone heavily leftward or rightward, Music Player will skip to the next or previous song respectively.

# Wallpaper shake

Shake the phone heavily leftward or rightward, Wallpaper will switch to the next or previous image respectively.

# 19.4 Call settings

See 9.2 Available options, page 44.

# 19.5 Security

Activate PIN The SIM card protection code is requested each

time the phone is powered on if this code is

activated.

Change PIN Change PIN code.

Change PIN2 A protection code for certain SIM card features

(Billing/Cost/FDN, etc.) will be requested if you attempt to access it, if the code is activated.

Select to update it with a new one (between 4

and 8 digits).

Activate phone code

Code is requested each time the phone is

powered on.

Change phone code Change phone password, its initial one is 1234.

Fixed dial number (1) Allows the phone to be "locked" so that it can

only dial certain numbers, or numbers with certain prefixes. To activate this function, PIN2

code is mandatory.

<sup>(</sup>I) Depending on your network operator.

When Music shake and Wallpaper shake are both on, Music shake enjoys priority.

<sup>1)</sup> For single SIM model only.

# 19.6 Network

**Network selection** 

Preferred network List of networks to which you wish to be

connected in order of priority.

**Select network** The choice of network connection is left up to

the user.

**Search mode** Network connection can be switched between

"Manual" and "Automatic".

GPRS connection (1) (2)

When needed GPRS mode active depending on connection

87

requirements.

Always GPRS mode continuously active.

# **GPRS** international roaming

GPRS data services can be used while roaming overseas.

A set of profile settings for message (MMS, Email...) and Web connection.

# 19.8 Default browser

You can select the browser of your choice as the default browser.

88

<sup>19.7</sup> Connectivity

<sup>(</sup>I) Depending on network availability.

<sup>(2)</sup> For single SIM model only.

# 20 Making the most of your mobile.....

# 20.1 PC suite

You can download PC Suite for free from the website. The PC suite includes:

# · Backup/restore

You can backup the important data in your mobile and restore them when needed.

#### EDGE/GPRS modem

Use your mobile phone to connect PC to the internet.

#### Multimedia Personalization

Customize your mobile with images, animations and melodies.

# Messages

You can compose SMS/MMS easily on your PC and transfer them to your phone.

# **Supported Operating Systems**

Windows XP/Vista/Windows 7.

# One Touch Upgrade

Using One Touch Upgrade tool you can update your phone's software from your PC.

Download One Touch Upgrade from ALCATEL website (www. alcatelonetouch.com) and install it on your PC. Launch the tool and update your phone by following the step by step instructions (refer to the User Guide provided together with the tool).

Your phone's software will now have the latest software.

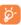

All personal information will be permanently lost following the update process. We recommend you backup your personal data using PC Suite before upgrading.

# **20.2 Webcam** (1)

You can use your phone as a webcam for instant messaging on your PC.

- Connect your phone to PC via USB cable.
- Go to "My computer" folder on your PC and find USB video device (Under Scanners & Cameras).

89 90

# 2 Latin input mode/ character table .....

There are two text entry methods that can be used to write messages

- Normal
- Predictive mode

#### Normal

This mode allows you to type text by choosing a letter or a sequence of characters.

# **Predictive** mode

This mode can perform predictive input in virtual keypad and supports multi-language input.

# **Touching inputting**

# 3\*4 virtual keypad Qwerty virtual keypad qwerty virtual keypad qwerty virtual keypad

(Slide horizontally to switch between the two types of keypad)

| s 🖍 | Switch mode of input method. |
|-----|------------------------------|
|     | Switch between ABC/abc/Abc.  |

| AA         |                                        |
|------------|----------------------------------------|
| 123 / 2123 | Access to the symbol and number table. |

| $\odot$ | Access to all symbols. |
|---------|------------------------|

| X | <ul> <li>Touch once to delete one by one.</li> </ul> |
|---|------------------------------------------------------|
| ^ | - Long touch to delete all                           |

| Options for more operations. |
|------------------------------|
|                              |

|  | Switch | to a r | new line | (in SM | S, Email, | etc.). |
|--|--------|--------|----------|--------|-----------|--------|

Long press 0-9 to input number.

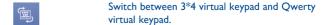

# 22 Telephone warranty......

Your phone is warranted against any defect or malfunctioning which may occur in conditions of normal use during the warranty period of twelve (12) months (1) from the date of purchase as shown on your original invoice.

Batteries <sup>(2)</sup> and accessories sold with your phone are also warranted against any defect which may occur during the first six (6) months <sup>(1)</sup> from the date of purchase as shown on your original invoice.

In case of any defect of your phone which prevents you from normal use thereof, you must immediately inform your vendor and present your phone with your proof of purchase.

If the defect is confirmed, your phone or part thereof will be either replaced or repaired, as appropriate. Repaired Phone and accessories are entitled to a one (I) month warranty for the same defect. Repair or replacement may be carried out using reconditioned components offering equivalent functionality.

This warranty covers the cost of parts and labor but excludes any other costs.

- (1) The warranty period may vary depending on your country.
- The life of a rechargeable mobile phone battery in terms of conversation time standby time, and total service life, will depend on the conditions of use and network configuration. Batteries being considered expendable supplies, the specifications state that you should obtain optimal performance for your phone during the first six months after purchase and for approximately 200 more recharges.

This warranty shall not apply to defects to your phone and/or accessory due to (without any limitation):

- Non-compliance with the instructions for use or installation, or with technical and safety standards applicable in the geographical area where your phone is used,
- Connection to any equipment not supplied or not recommended by TCT Mobile Limited.
- Modification or repair performed by individuals not authorised by TCT Mobile Limited or its affiliates or your vendor,
- 4) Inclement weather, lightning, fire, humidity, infiltration of liquids or foods, chemical products, download of files, crash, high voltage, corrosion, oxidation...

Your phone will not be repaired in case labels or serial numbers (IMEI) have been removed or altered.

There are no express warranties, whether written, oral or implied, other than this printed limited warranty or the mandatory warranty provided by your country or jurisdiction.

In no event shall TCT Mobile Limited or any of its affiliates be liable for indirect, incidental or consequential damages of any nature whatsoever, including but not limited commercial or financial loss or damage, loss of data or loss of image to the full extent those damages can be disclaimed by law.

Some countries/states do not allow the exclusion or limitation of indirect, incidental or consequential damages, or limitation of the duration of implied warranties, so the preceding limitations or exclusions may not apply to you.

# **23** Accessories (1).....

The latest generation of Alcatel GSM mobile phones offers a built-in handsfree feature that allows you to use the telephone from a distance, placed on a table for example. For those who prefer to keep their conversations confidential, an earpiece is also available known as the headset.

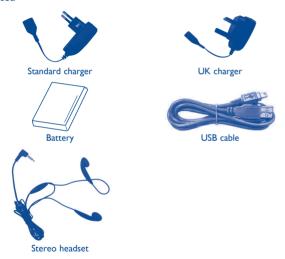

Only use your telephone with Alcatel batteries, chargers and accessories in your box.

# 24 Troubleshooting.....

Before contacting the service centre, you are advised to follow the instructions below:

- You are advised to fully charge (a) the battery for optimal operation.
- Avoid storing large amounts of data in your phone as this may affect its performance.
- Use User Data Format and the One Touch Upgrade tool to perform phone
  formatting or software upgrading, (to reset User Data format, hold down
  # while simultaneously pressing the power on/off key). ALL User phone
  data: contacts, photos, messages and files, downloaded applications like Java
  games will be lost permanently. It is strongly advised to fully backup the
  phone data and profile via PC suite before doing formatting and upgrading.

# and carry out the following checks:

# My phone is frozen or cannot switch on

- Check the battery contacts, remove and reinstall your battery, then turn your phone on
- Check the battery power level, charge for at least 20 minutes
- If it still does not work, please use User Data Format to reset the phone

# My phone has not responded for several minutes

- Restart your phone by pressing and holding the \( \begin{aligned} \text{key} \\ \end{aligned} \)
- · Remove the battery and re-insert it, then restart the phone

#### My phone turns off by itself

- Check whether your phone is locked when not in use, and make sure you
  don't accidentally turn off your phone when locking it by pressing the power
  key.
- · Check the battery charge level

#### My phone cannot charge properly

- Make sure you are using an Alcatel battery and the charger from the box
- Make sure your battery is inserted properly and clean the battery contact if it's dirty. It must be inserted before plugging in the charger

- Make sure that your battery is not completely discharged; if the battery power is empty for a long time, it may take around 20 minutes to display the battery charger indicator on the screen.
- Make sure charging is carried out under normal conditions (0°C to +40°C)
- When abroad, check that the voltage input is compatible

# My phone cannot connect to a network or "No service" is displayed

- Try connecting in another location
- Verify the network coverage with your operator
- Check with your operator that your SIM card is valid
- Try selecting the available network(s) manually (see page 87)
- Try connecting at a later time if the network is overloaded

# My phone cannot connect to the Internet

- Check that the IMEI number (press \*#06#) is the same as the one printed on your warranty card or box.
- Make sure that the internet access service of your SIM card is available.
- Check your phone's Internet connecting settings
- · Make sure you are in a place with network coverage
- · Try connecting at a later time or another location

#### Invalid SIM card

- Make sure the SIM card has been correctly inserted (see page 13)
- Make sure the chip on your SIM card is not damaged or scratched
- Make sure the service of your SIM card is available

# Touch screen does not respond accurately

- Make sure your phone is not locked
- Launch touch screen calibration by pressing and holding the volume up/ down key, or alternatively, touch Settings\Touch settings\LCD touch calibration.

## Unable to make outgoing calls

- Make sure you have dialed a valid number and touch
- · For international calls, check the country and area codes
- · Make sure your phone is connected to a network, and the network is not overloaded or unavailable

- Check your subscription status with your operator (credit, SIM card valid, etc.)
- Make sure you have not barred outgoing calls (see page 46)
- · Make sure that your phone is not in flight mode

# Unable to receive incoming calls

- Make sure your phone is switched on and connected to a network (check for overloaded or unavailable network)
- Check your subscription status with your operator (credit, SIM card valid, etc.)
- Make sure you have not forwarded incoming calls (see page 46)
- Make sure that you have not barred certain calls
- · Make sure that your phone is not in flight mode

# The caller's name/number does not appear when a call is received

- Check that you have subscribed to this service with your operator
- Your caller has concealed his/her name or number

### I cannot find my contacts

- Make sure your SIM card is not broken
- Make sure your SIM card is inserted properly
- Import all contacts stored in SIM card to phone

# The sound quality of the calls is poor

- You can adjust the volume during a call by pressing the key
- Check the network strength m
- Make sure that the receiver, connector or speaker on your phone is clean

## I am unable to use the features described in the manual

- · Check with your operator to make sure that your subscription includes this service
- Make sure this feature does not require an Alcatel accessory

# When I select a number from my contacts, the number cannot be dialed

- · Make sure that you have correctly recorded the number in your file
- Make sure that you have selected the country prefix when calling a foreign country

# I am unable to add a contact in my contacts

 Make sure that your SIM card contacts are not full; delete some files or save the files in the phone contacts (i.e. your professional or personal directories)

# My callers are unable to leave messages on my voicemail

· Contact your network operator to check service availability

## I cannot access my voicemail

- Make sure your operator's voicemail number is correctly entered in "My numbers"
- Try later if the network is busy

#### I am unable to send and receive MMS

- · Check your phone memory availability as it might be full
- Contact your network operator to check service availability and check MMS parameters (see page 34)
- Verify the server centre number or your MMS profile with your operator
- · The server centre may be swamped, try again later

# The flickering icon is displayed on my standby screen

 You have saved too many short messages on your SIM card; delete some of them or archive them in the phone memory

#### SIM card PIN locked

 Contact your network operator to obtain the PUK code (Personal Unblocking Key)

# I am unable to connect my phone to my computer

- · Install Alcatel's PC suite first of all
- Check that your computer meets the requirements for Alcatel's PC Suite installation
- Make sure that you're using the right cable from the box.

#### I am unable to download new files

- Make sure there is sufficient phone memory for your download
- Select the Micro-SD card as the location to store downloaded files
- Check your subscription status with your operator

# The phone cannot be detected by others via Bluetooth

- Make sure that Bluetooth is turned on and your phone is visible to other users (see page 73)
- · Make sure that the two phones are within Bluetooth's detection range

# How to make your battery last longer

- Make sure you follow the complete charge time (minimum 3 hours)
- After a partial charge, the battery level indicator may not be exact. Wait for at least 20 minutes after removing the charger to obtain an exact indication
- Switch on the backlight upon request.
- Extend the email auto-check interval for as long as possible.
- Update news and weather information on manual demand, or increase their auto-check interval.
- Exit background-running Java applications if they are not being used for a long time.
- · Deactivate Bluetooth when not in use.

# ALCATEL is a trademark of Alcatel-Lucent and is used under license by TCT Mobile Limited.

All rights reserved © Copyright 2011 TCT Mobile Limited.

TCT Mobile Limited reserves the right to alter material or technical specification without prior notice.